# Guía sobre el portal para pacientes de CHN

#### ¿Qué es el portal para pacientes?

El **portal para pacientes** es una herramienta en línea donde puede ver su expediente médico completo y comunicarse con el personal de CHN.

#### ¿Cómo puedo acceder al portal para pacientes?

Puede acceder a él en **su smartphone** o **en línea usando su computadora de escritorio o laptop**.

#### **Para acceder al portal en su smartphone:**

- 1. Regístrese en nuestra recepción.
- 2. Descargue la **aplicación de Healow** de la tienda de Apple o Google Play.
- 3. Haga clic en **empezar**.
- 4. Ingrese el código de consultorio: **DIJDAA**. Luego haga clic en **iniciar sesión**.
- 5. Ingrese su **nombre de usuario y contraseña**.
	- Su nombre de usuario es la dirección de correo electrónico que nos proporcionó al registrarse en el portal.
	- Se le proporcionó una contraseña al registrarse en el portal. Puede restablecerla si olvidó esta información.
- 6. ¡Empiece a usar el portal! **Para ver la aplicación en español, asegúrese de que el idioma de su smartphone esté configurado en español.**

#### **Para acceder al portal en su computadora de escritorio o laptop:**

- 1. Vaya a [chnnyc.org.](https://www.chnnyc.org/) En la esquina superior derecha, haga clic en **portal**. También puede encontrar un enlace a la página de inicio de sesión del portal en el **correo electrónico de bienvenida** que reciba.
- 2. Ingrese el **nombre de usuario y contraseña**. Si olvidó su nombre de usuario/contraseña, haga clic en **¿olvidó su nombre de usuario o contraseña?** para restablecerlos.
- 3. ¡Empiece a usar el portal!

Página 1 de 4

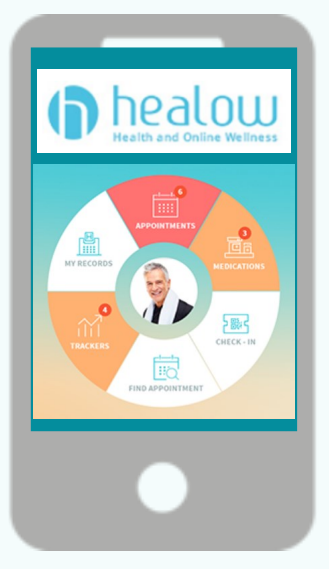

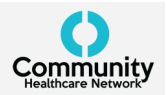

# ¿Qué puedo hacer en el portal para pacientes?

Hay muchas funciones que puede usar en el portal para pacientes para participar en su atención y acceder a su información médica. **En el portal para pacientes, puede hacer lo siguiente:** 

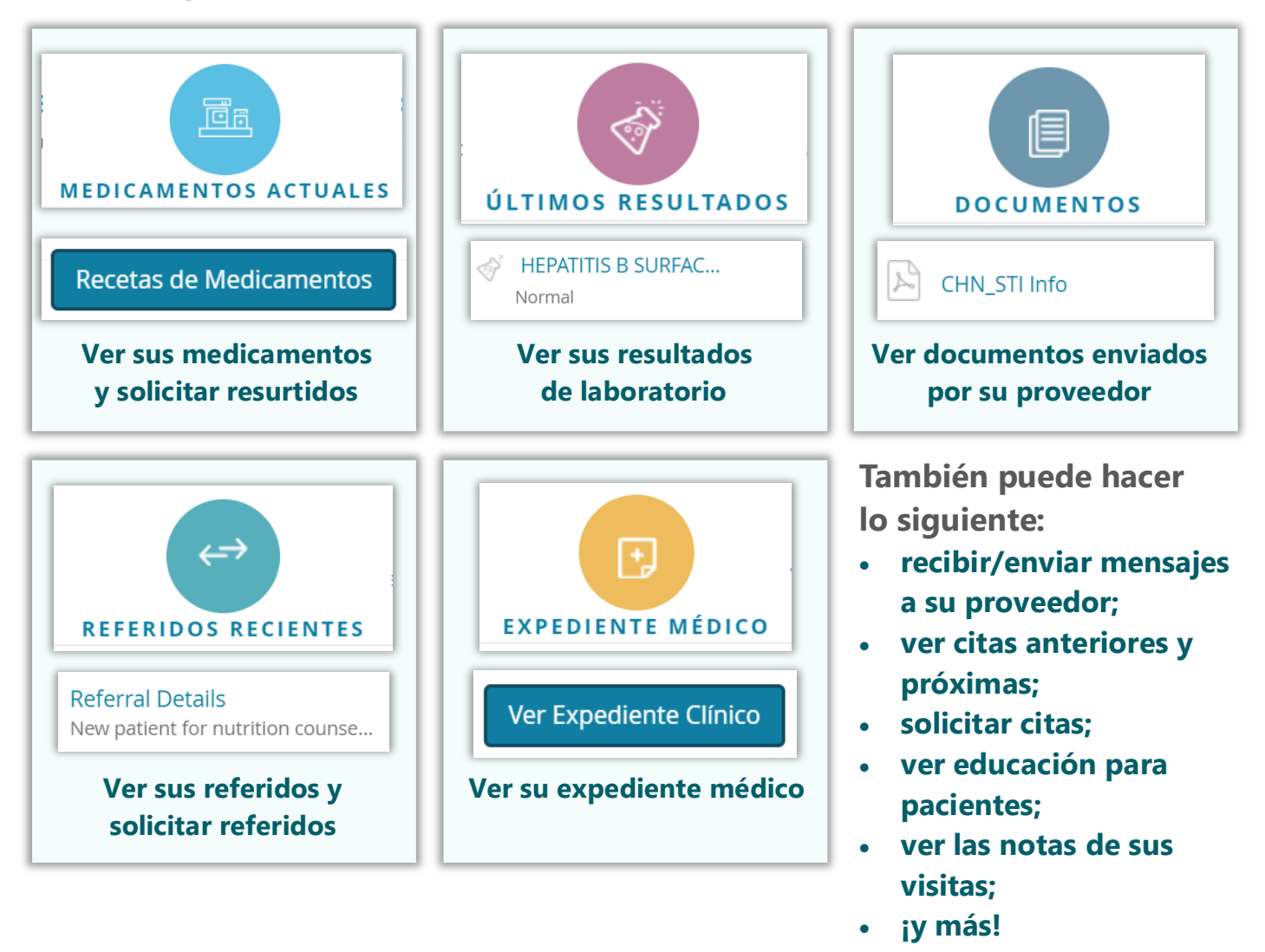

#### ¿Cómo puedo ver y solicitar citas?

En el lado izquierdo de la página principal, vaya a la pestaña **citas**. Aquí, puede hacer lo siguiente:

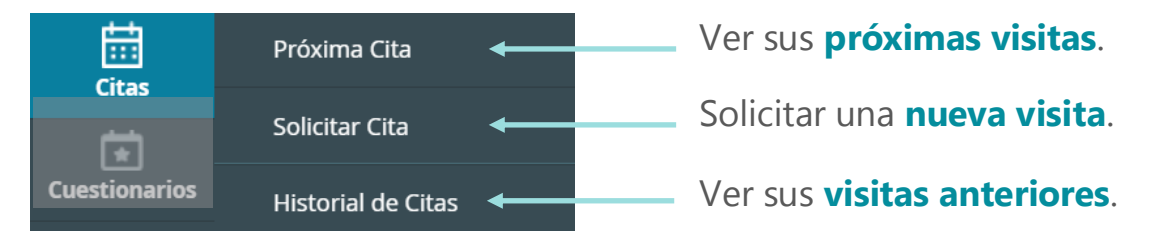

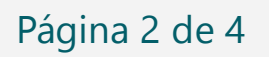

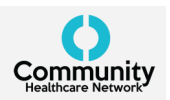

### ¿Cómo veo y envío mensajes/solicitudes a mi proveedor?

En el lado izquierdo de la página principal, vaya a la pestaña **mensajes**. Aquí, puede hacer lo siguiente:

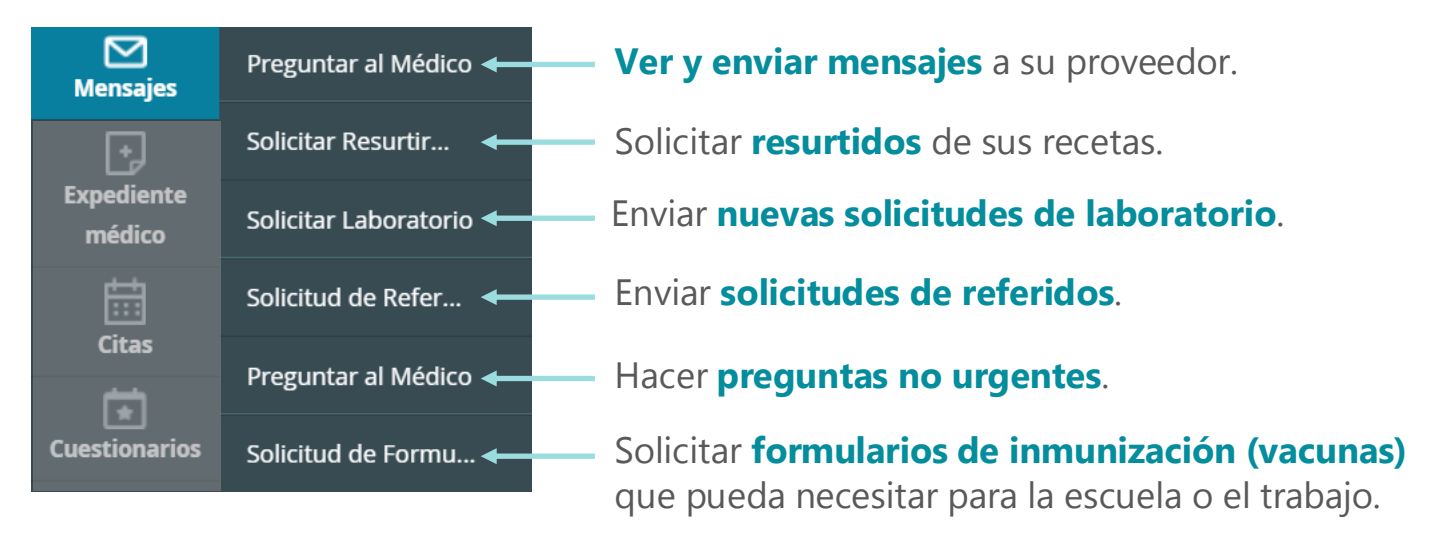

#### ¿Cómo puedo acceder a mi expediente médico?

En el lado izquierdo de la página principal, vaya a la pestaña **expediente médico**. Aquí, puede hacer lo siguiente:

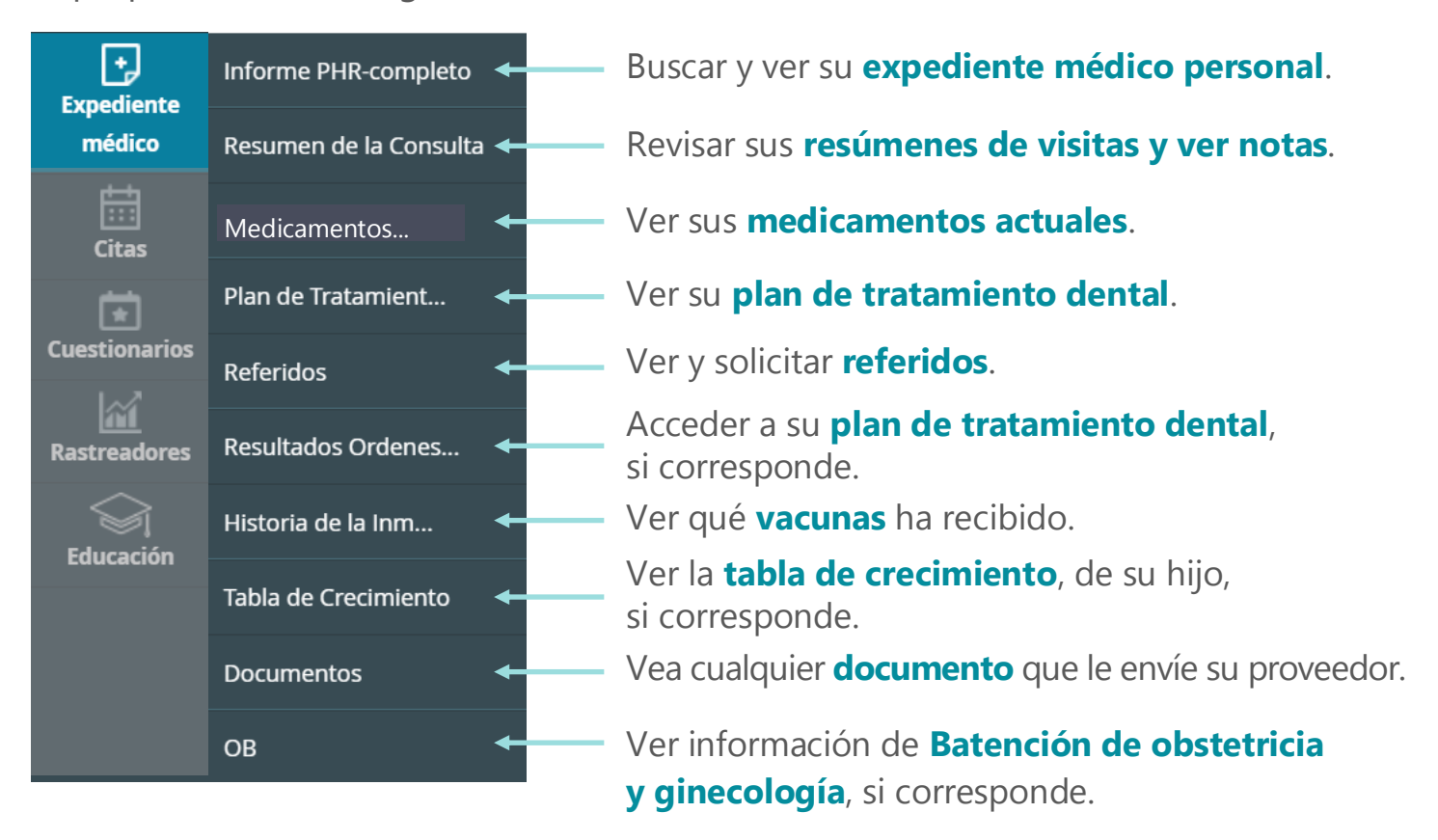

Página 3 de 4

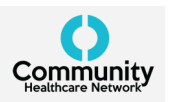

# ¿Cómo encuentro mi información de contacto?

En el lado izquierdo de la página principal, vaya a la pestaña **mi cuenta**. Aquí, puede hacer lo siguiente:

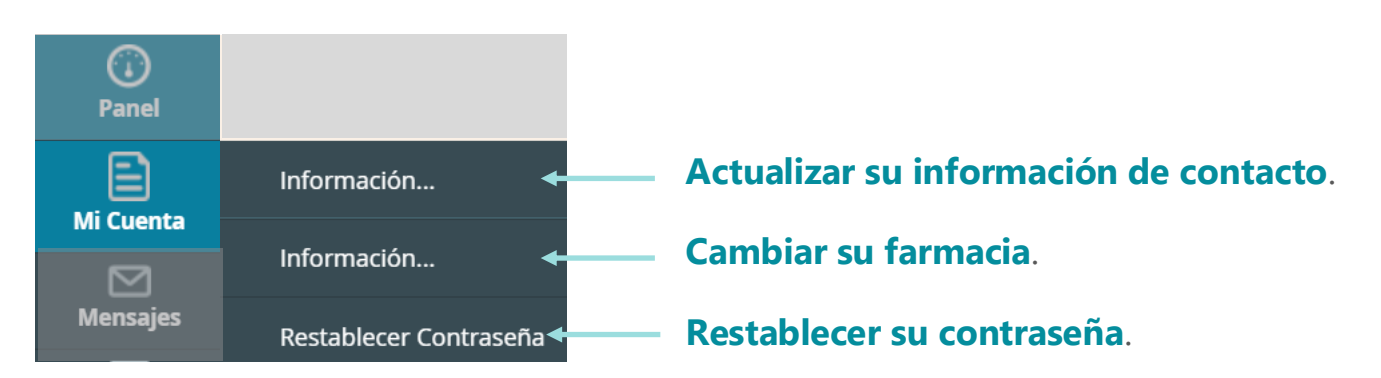

## ¿Cómo puedo encontrar formularios y folletos educativos que me envíe mi proveedor?

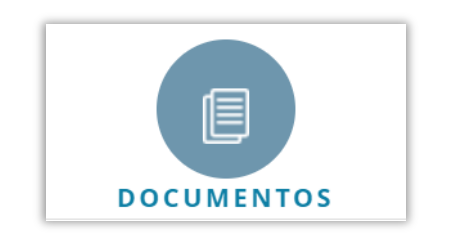

En la página principal del portal, hay una sección **documentos**. Aquí es donde puede encontrar formularios (como formularios de regreso al trabajo) y folletos educativos que le envíe su proveedor.

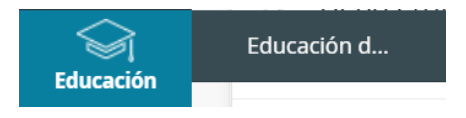

La pestaña **educación** es otro lugar donde puede encontrar folletos educativos de su proveedor.

#### ¿Mi información se mantiene privada en el portal para pacientes?

Sí. Su información médica en el portal para pacientes se mantiene privada y segura. **No comparta su nombre de usuario o contraseña con nadie**.

## ¿A quién puedo contactar si necesito ayuda con el portal para pacientes?

Si tiene preguntas sobre el portal para pacientes, llámenos al **866.246.8259**.

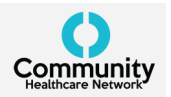